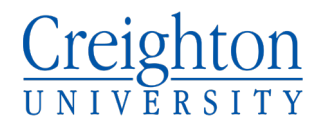

### Welcome to Creighton!

In this handout, you will learn the basics of course registration

- How to Log In
- How to Search for Courses
- How to Register for Courses
- Registration Errors
- Degree Works
- Add/Drop/Withdrawal

#### **How to Log In**

• Go t[o thenest.creighton.edu](https://thenest.creighton.edu/prod/twbkwbis.P_GenMenu?name=homepage) (you should see the page below)

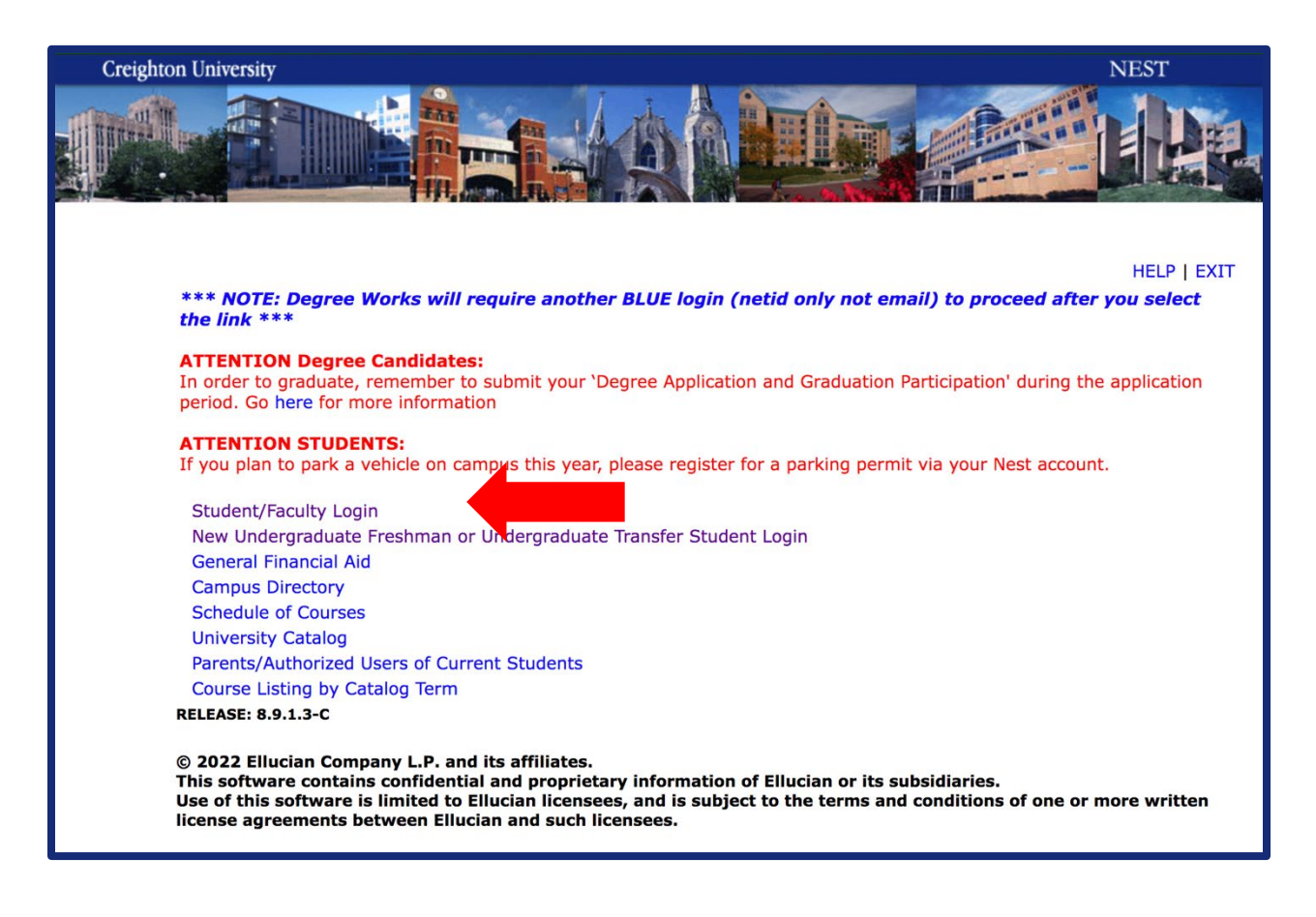

- Click on Student/Faculty Login
- After logging in, you will see the page below

## Creighton

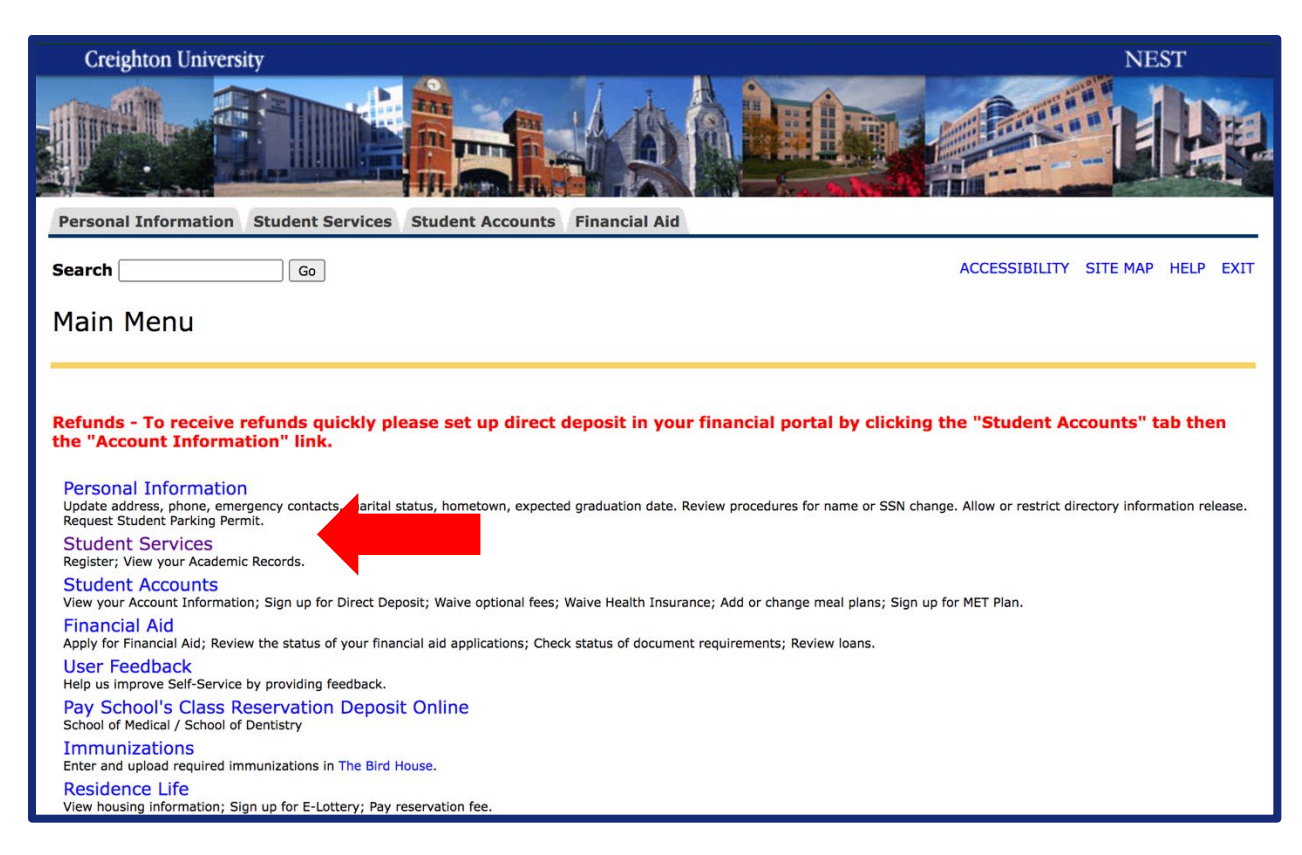

• Click on Student Services, then you will be directed to the page below

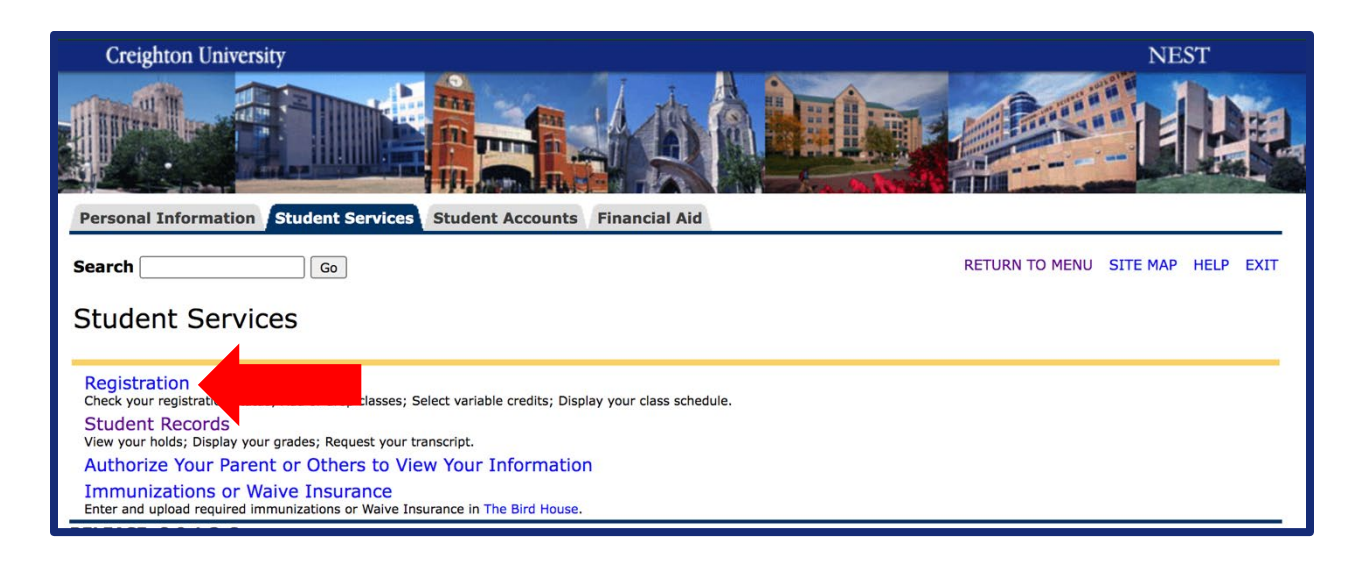

• Click on Registration, then you will be directed to the page below

# Creighton

## **How to Search for Courses**

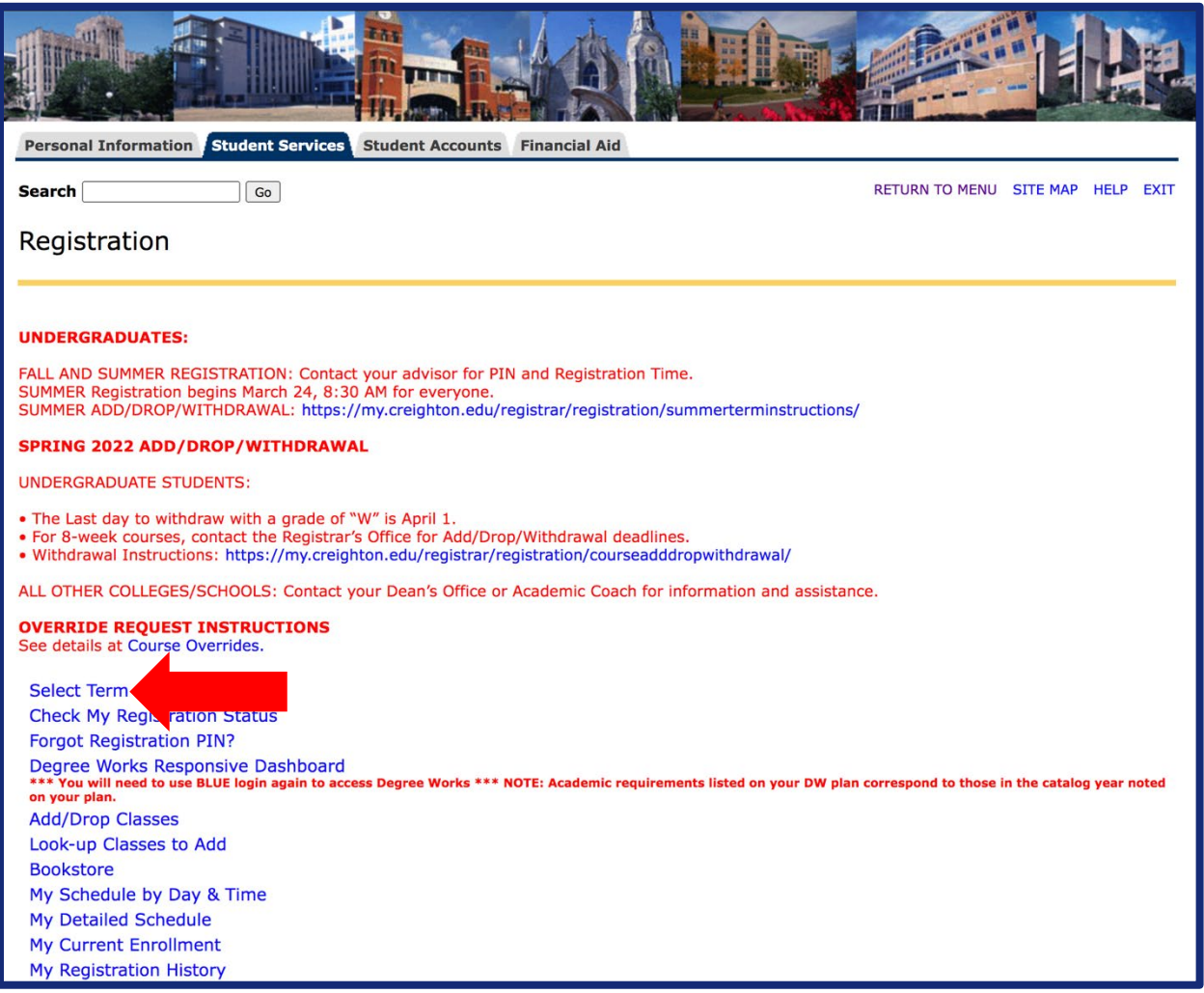

• Start by clicking Select Term

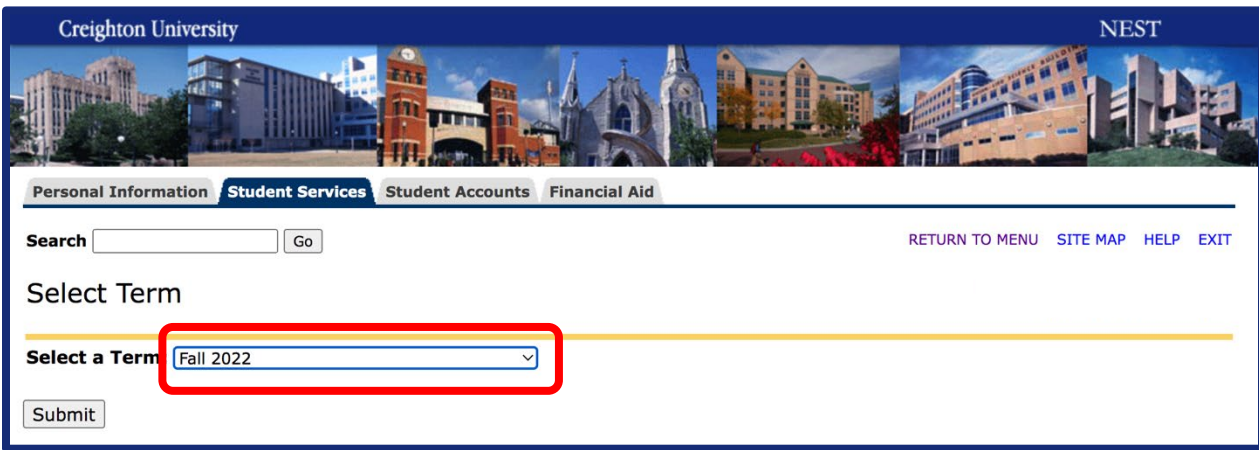

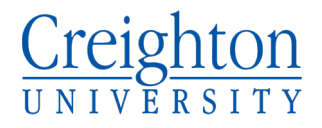

• Select "Fall 2022" and hit "Submit" returning to the main registration

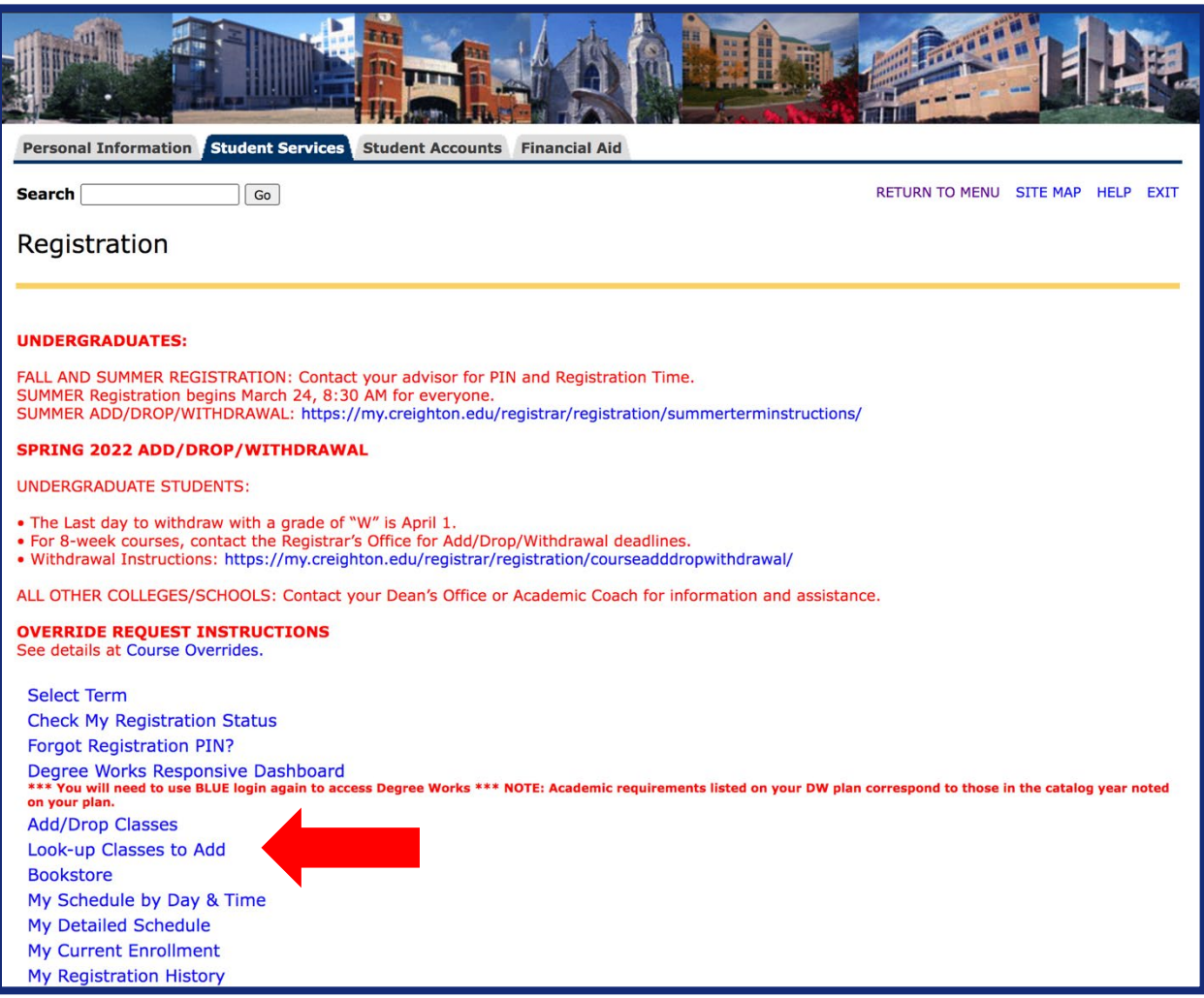

• Next, click Look-Up Classes to Add (Make sure to search Fall 2022)

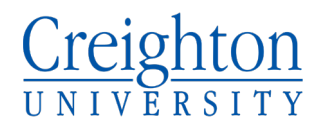

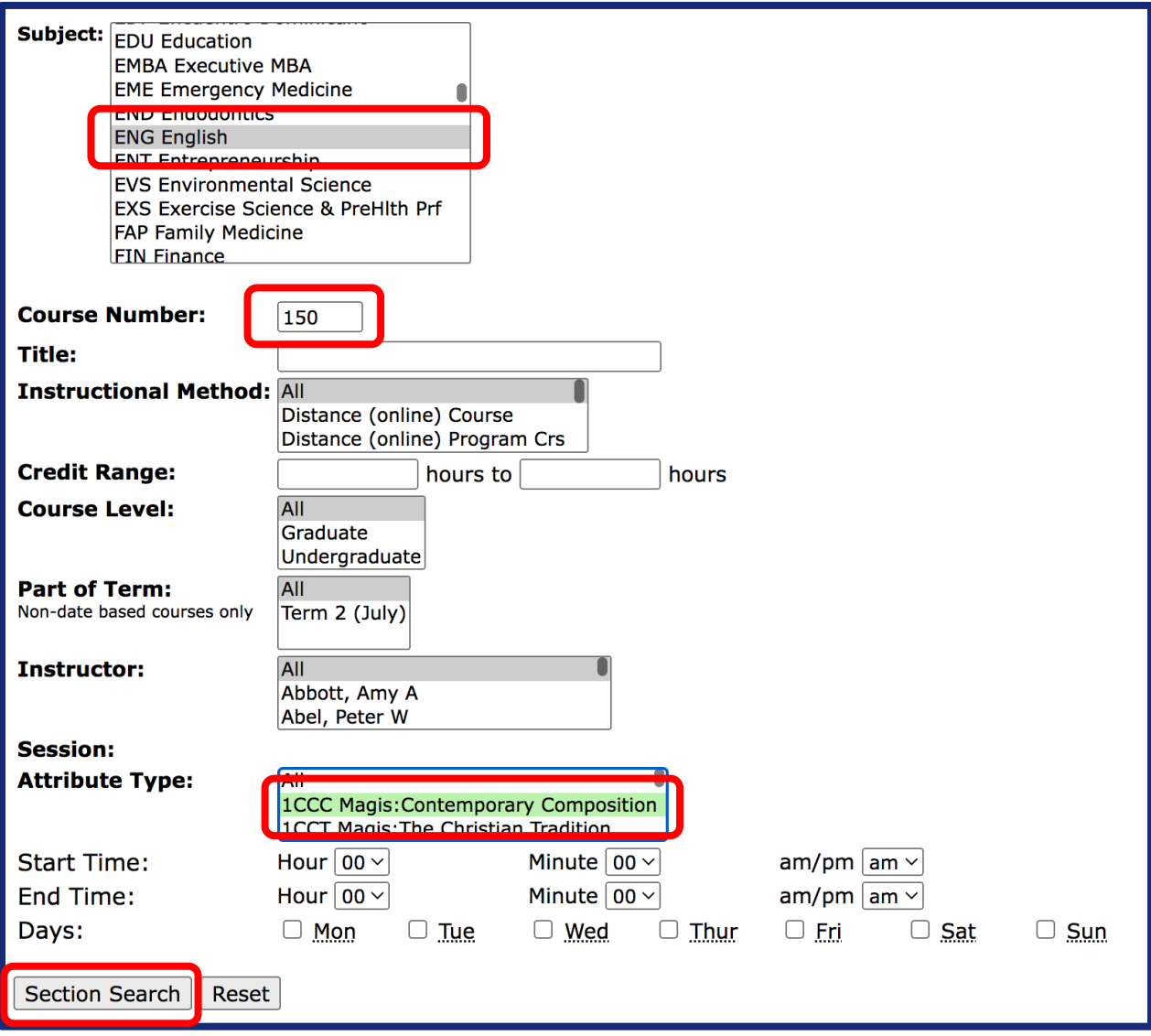

- You can look up classes by subject, course number, and session attribute type. You can also look classes up by the other criteria but the three previously mentioned are the first place to start in your class search.
- Upon clicking "Section Search" you will be directed to the courses offered based on your criteria.
- Your page will look like the one below if you search for ENG 150 as shown above.

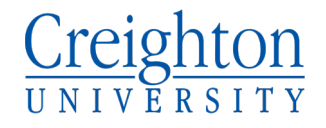

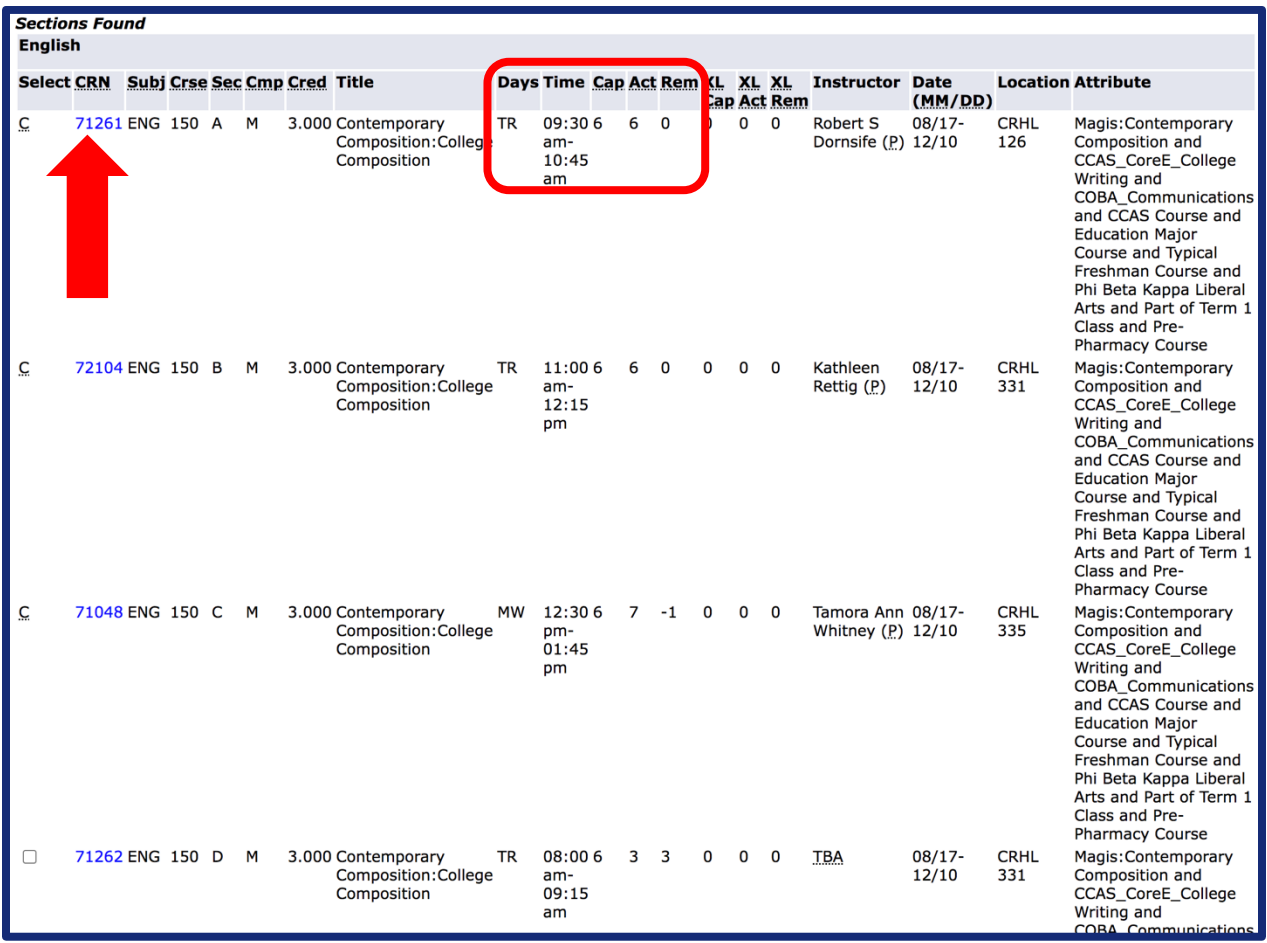

- The red arrow points to the CRN, which is a 5-digit number you will need to register for a course.
	- o Fall courses have a CRN beginning with a 7
	- o Winter courses have a CRN beginning with a 9
	- o Spring courses have a CRN beginning with a 1
	- o Summer courses have a CRN beginning with a 4
- The red box shows meeting days, times, and class capacity.
	- o MW = class meets on Mondays and Wednesdays
	- $\circ$  TR = class meets on Tuesdays and Thursdays
	- $\circ$  MWF = class meets on Monday, Wednesday and Friday
	- $\circ$  M = class only meets on Monday
	- $\circ$  T = class only meets on Tuesday
	- $\circ$  W = class only meets on Wednesday
	- $\circ$  R = class only meets on Thursday
	- $\circ$  F = class only meets on Friday
- "Cap" shows the number of seats in the class.

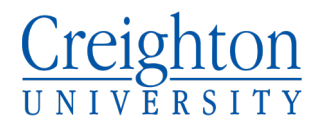

- "Act" is the actual number of people already registered for the class.
- "Rem" shows the number of seats remaining in the class.
- When there are no remaining seats, it is best to look for another section.
- You can also click on the CRN for a description of the course (shown below).

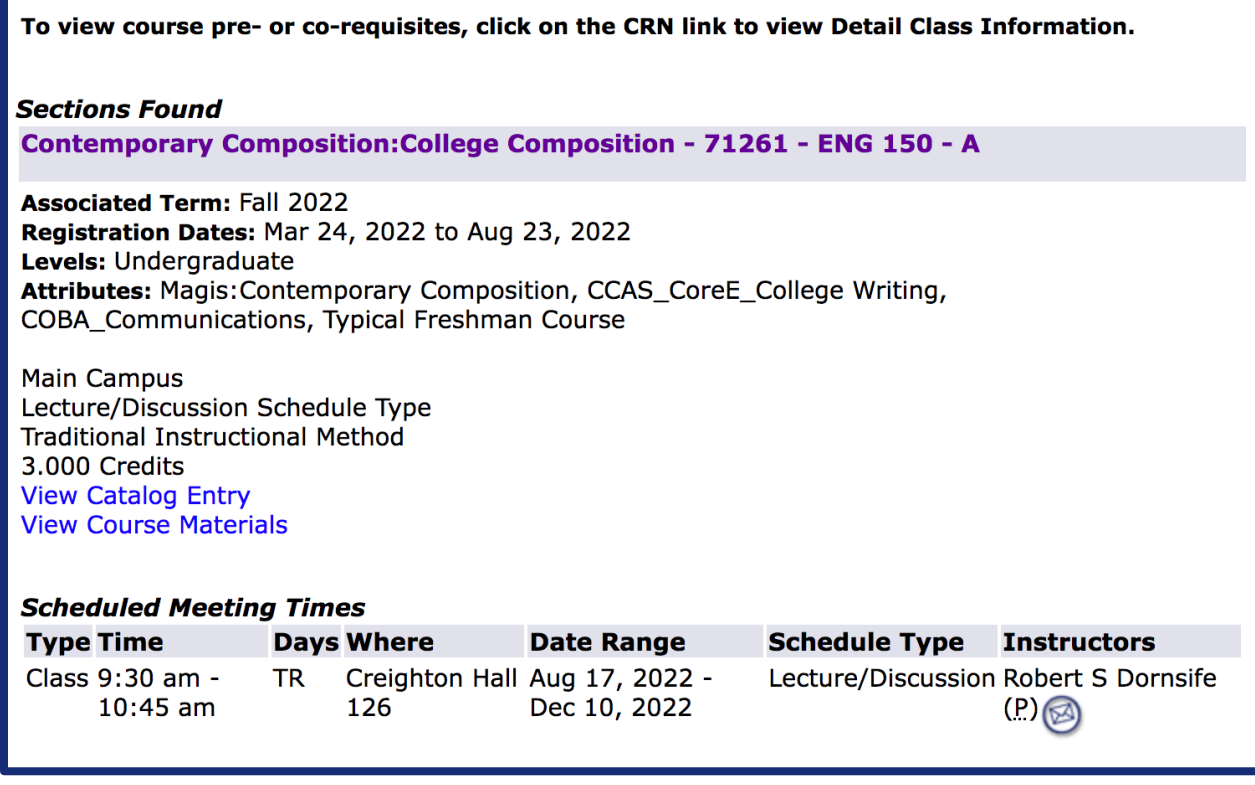

• Then click on "View Catalog Entry" to see the description of the course.

#### **ENG 150 - Contemporary Composition: College Composition**

This course engages students in a variety of writing tasks to prepare them for writing in college as well as post-college and life situations. Students will analyze and construct a variety of texts, using appropriate technologies. 3.000 Credit hours

3.000 Lecture hours

Levels: Undergraduate **Schedule Types: Lecture/Discussion** 

**English Department** 

#### **Course Attributes:**

Magis:Contemporary Composition, CCAS Course, Education Major Course, Typical Freshman Course, Phi Beta Kappa Liberal Arts, Pre-Pharmacy Course

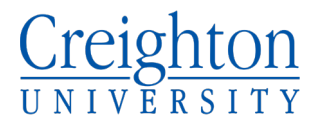

• Some courses have prerequisites or co-requisites that will be listed in the course description. ENG 150 has no pre-requisites but a description of COM 101 is below to show another example.

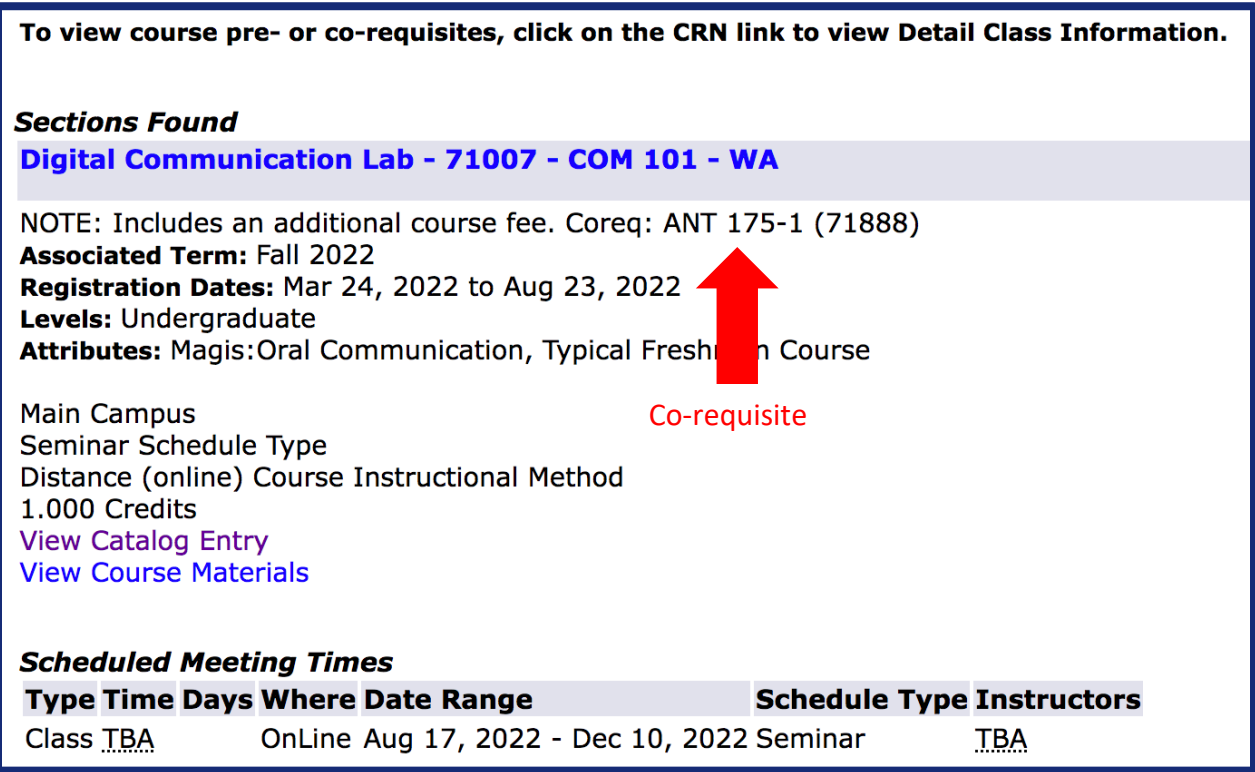

#### **COM 101 - Digital Communication Lab**

An introduction to the process by which informed, sound, and sensitive messages are formulated and delivered to influence decision-making. Emphasis on developing analytic approaches to message preparation: the validity, credibility, and uses of evidence; patterns of inference; and the selection and presentation of judgments. CO: Critical Issues in Human Inquiry course. 1.000 Credit hours 1.000 Lecture hours

Levels: Undergraduate **Schedule Types: Seminar** 

**Communication Studies Department** 

**Course Attributes:** Magis: Oral Communication, Typical Freshman Course, Phi Beta Kappa Liberal Arts

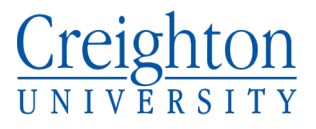

• COM 101 has a co-requisite, meaning the two classes need to be added to your Class Shopping Cart before you Submit (more information on how to add classes together on page 10).

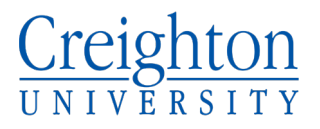

## **How to Register for Courses**

• After making a course list and choosing alternatives, you can return to the Registration page shown below.

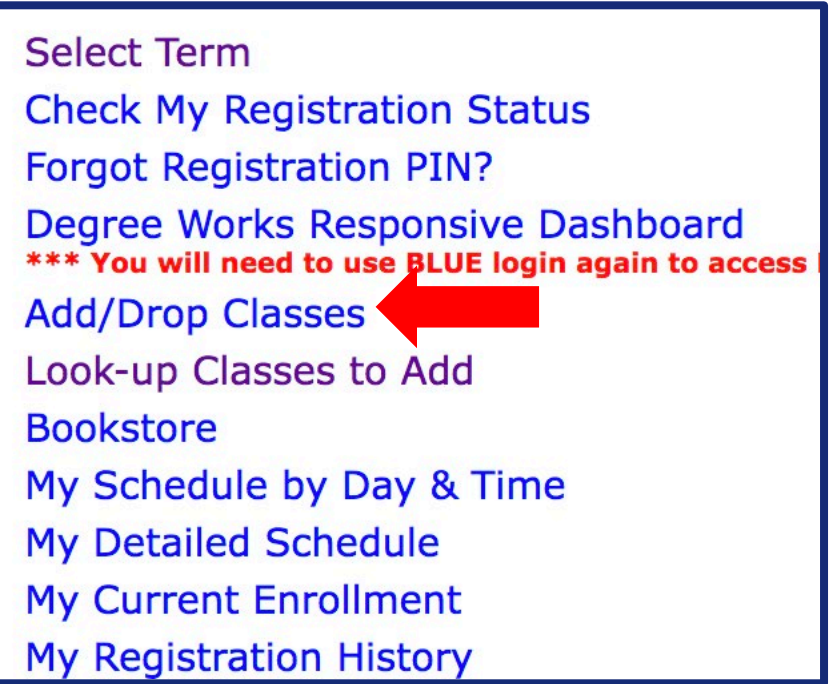

• Click on Add/Drop Classes

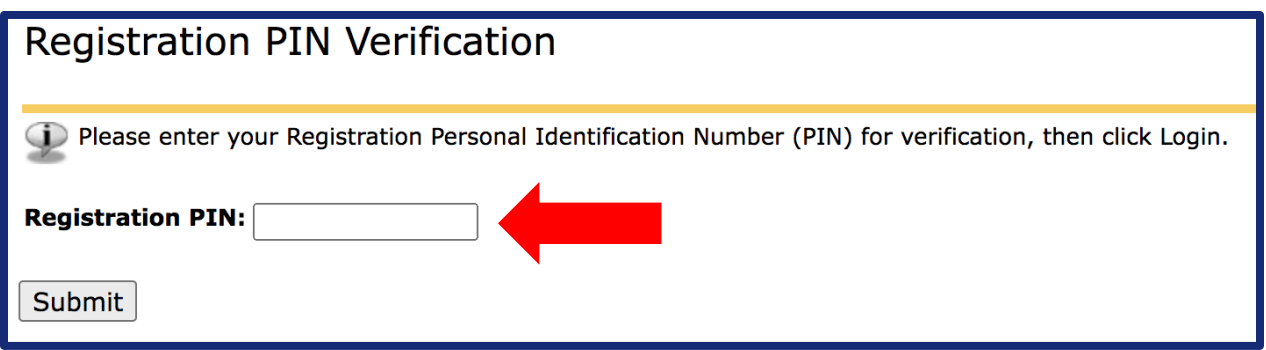

• Enter the 6-digit Registration PIN given to you by your advisor and hit Submit

## Creighton

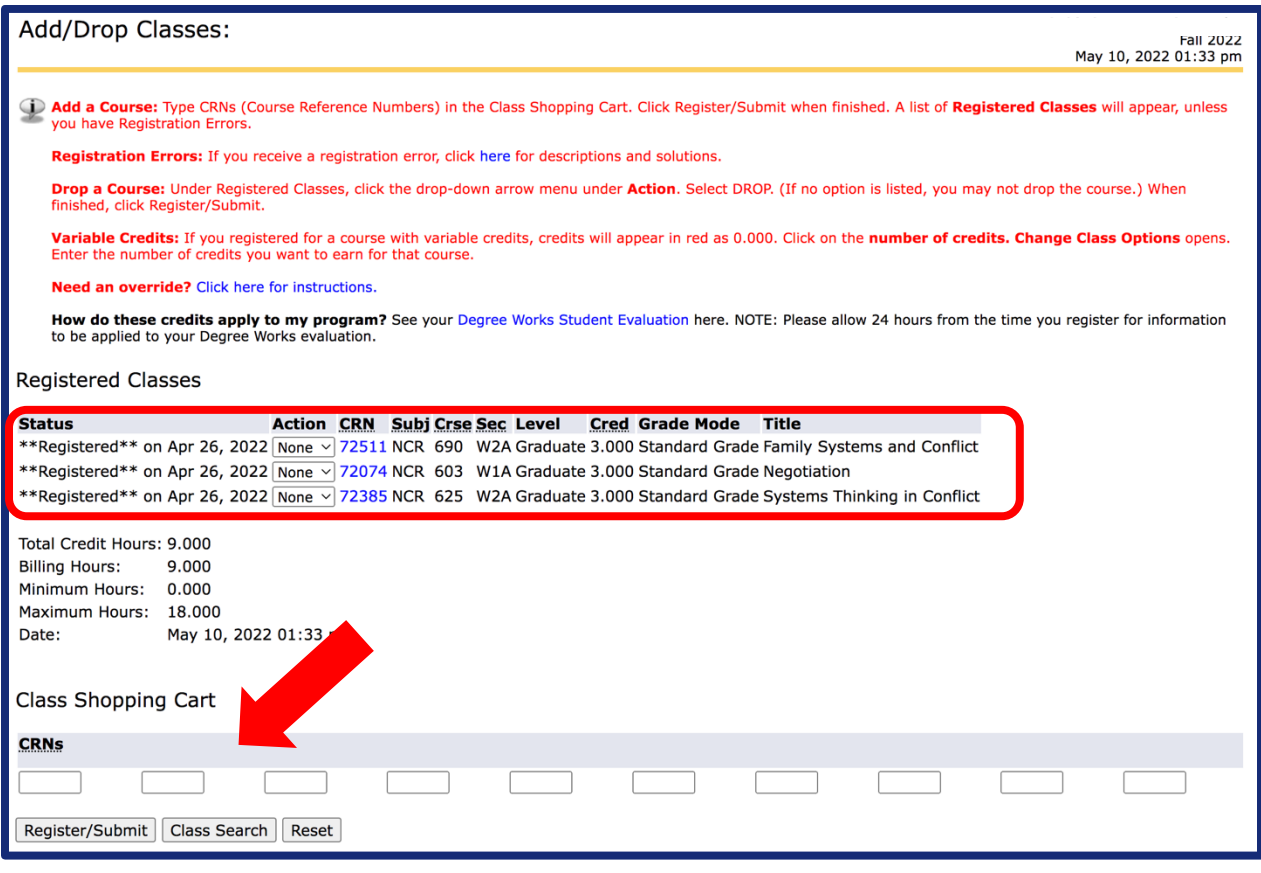

- Enter CRNs in the boxes indicated by the red arrow
- When you have entered in the CRNs for the classes you plan to take, click "Register/Submit"
- Classes you are registered for will appear in the section indicated by the red box in the picture above
- Co-requisite classes will need to be added together
	- o For example, the COM 101 CRN will need to be put in one box and the CRN of its co-requisite ANT 175 will need to be put in the other box and click "Register/Submit"
	- o Common co-requisite classes: CHM 203 & CHM 204, CHM 205 & CHM 206, COM 101 & Critical Issues Course (Not all co-requisites listed, only a sample)
- Sometimes registration errors occur preventing registration (examples shown below)

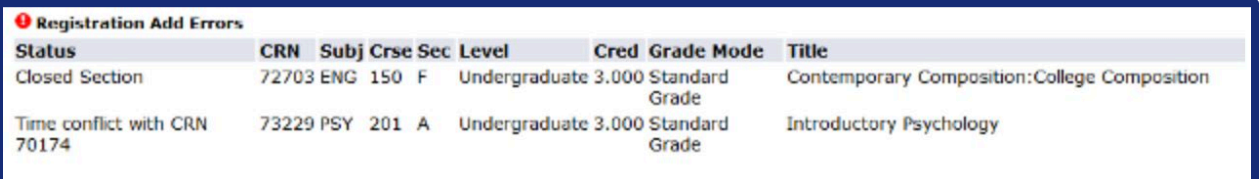

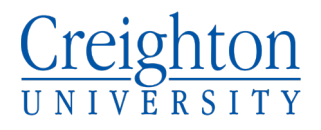

## **Registration Errors**

• I have listed the errors below and the meaning of each error

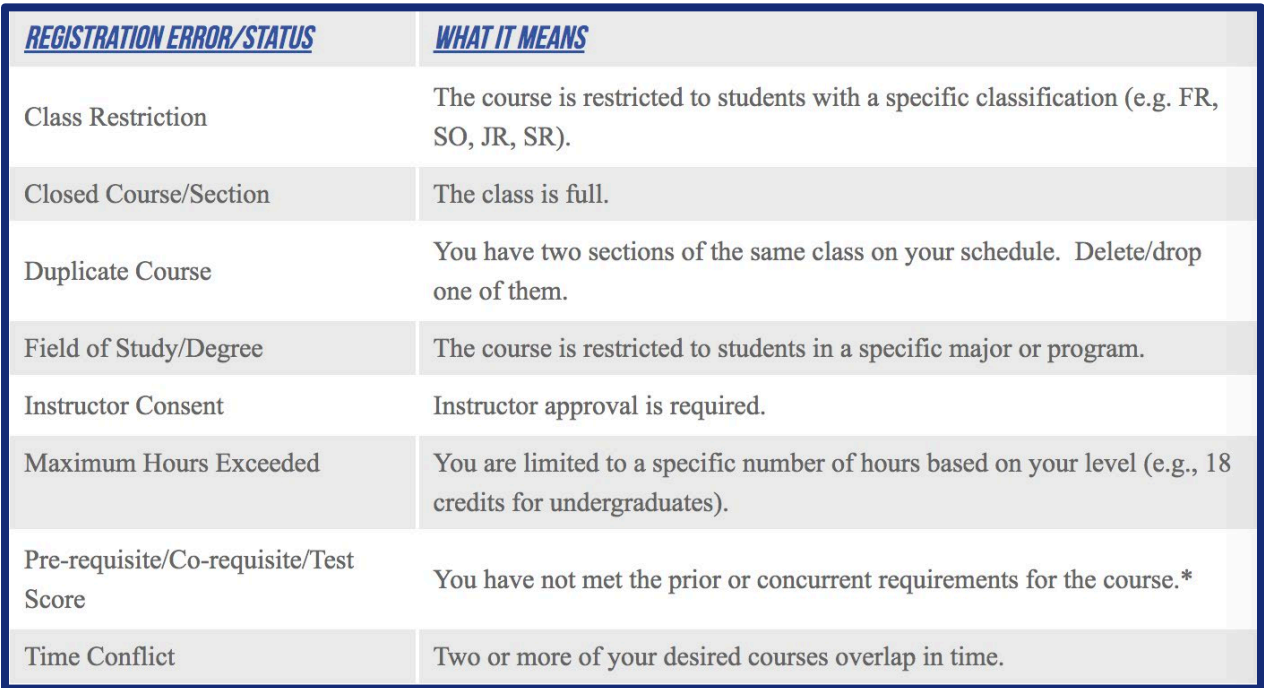

\*NOTE: If you received a co-requisite error, simply enter CRNs for both courses in the "Class Shopping Cart," then click submit.

## **How to Get a Course Override**

• Instructions on how to get an override can be found at this link: <https://my.creighton.edu/registrar/registration/registrationerrors/>

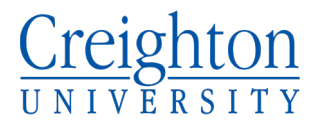

## **Degree Works**

- Another page to be aware of is the Degree Works Responsive Dashboard
- Degree Works helps students track progress on your degree program
	- o For questions about Degree Works, contact your advisor or Dean's Office

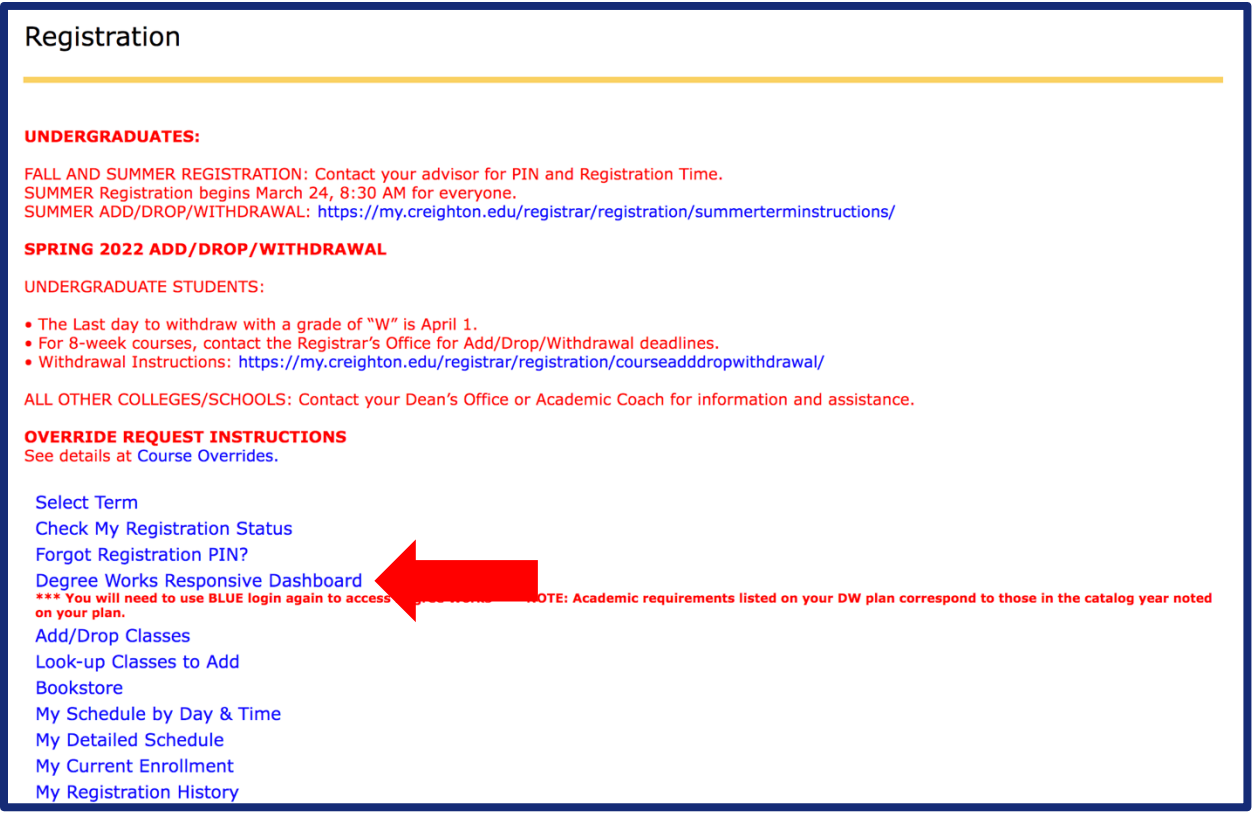

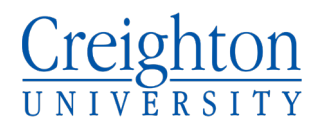

## **Add/Drop/Withdrawal**

- Add/Drop is the period when you can change your schedule. It begins the day you are eligible to register and ends at 11:59 PM on the deadline for your program and term.
	- o Last day to add classes for Fall 2022: August 23, 2022
	- o Last day to drop classes for Fall 2022: August 26, 2022
- Withdrawal differs from Drop. The Withdrawal period begins after the Add/Drop deadline for your program. When you withdraw from a course, you receive a grade of "W" for that course.
	- o Last day to withdraw from classes for Fall 2022: November 4, 2022
- For more information about Add/Drop/Withdrawal you can follow this link: <https://my.creighton.edu/registrar/registration/courseadddropwithdrawal/>